## **QUICK REFERENCE** Porter 125C

#### **NEED HELP? 412-268-8855 or mediatech@cmu.edu**

#### **INSTRUCTOR STATION** Display the instructor device on all room monitors.

- 1. Tap the touch panel to wake the system.
- 2. Under **Device**, tap **Laptop**.
- 3. Connect the laptop using the appropriate cable.
- 4. Under **Display Controls**, tap **Blank Screen/Unblank Screen** to toggle on/off room monitors.

### **SINGLE STATION**

#### Display one station on all room monitors.

- 1. Tap the touch panel to wake the system.
- 2. Under **Device**, tap **Wireless A, B, or C**.
- 3. Connect a device using the IP address and code displayed on the room monitor.
- 4. Under **Display Controls**, tap **Blank Screen/Unblank Screen** to toggle on/off room monitors.

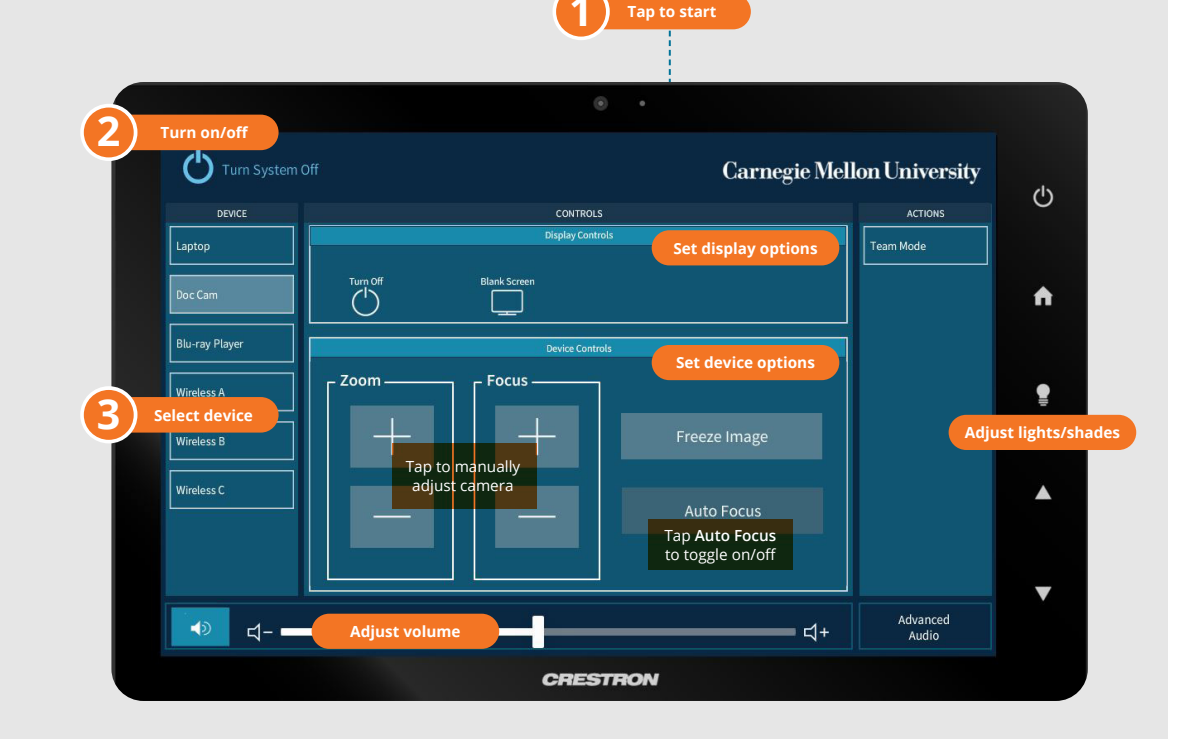

### **BREAKOUT STATIONS**

Display station devices on corresponding room monitors.

- 1. Tap the touch panel to wake the system.
- 2. Under **Device**, tap **Wireless A, B, or C**.
- 3. Under **Actions**, tap **Team Mode**.
- 4. Connect the devices using the unique IP addresses and codes displayed on each associated room monitor.

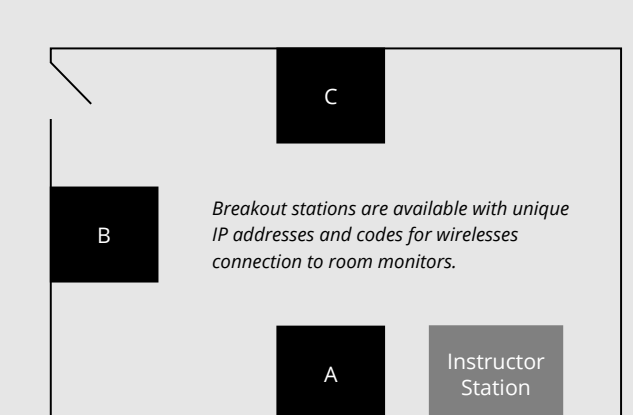

## **Carnegie Mellon University**

**Computing Services** 

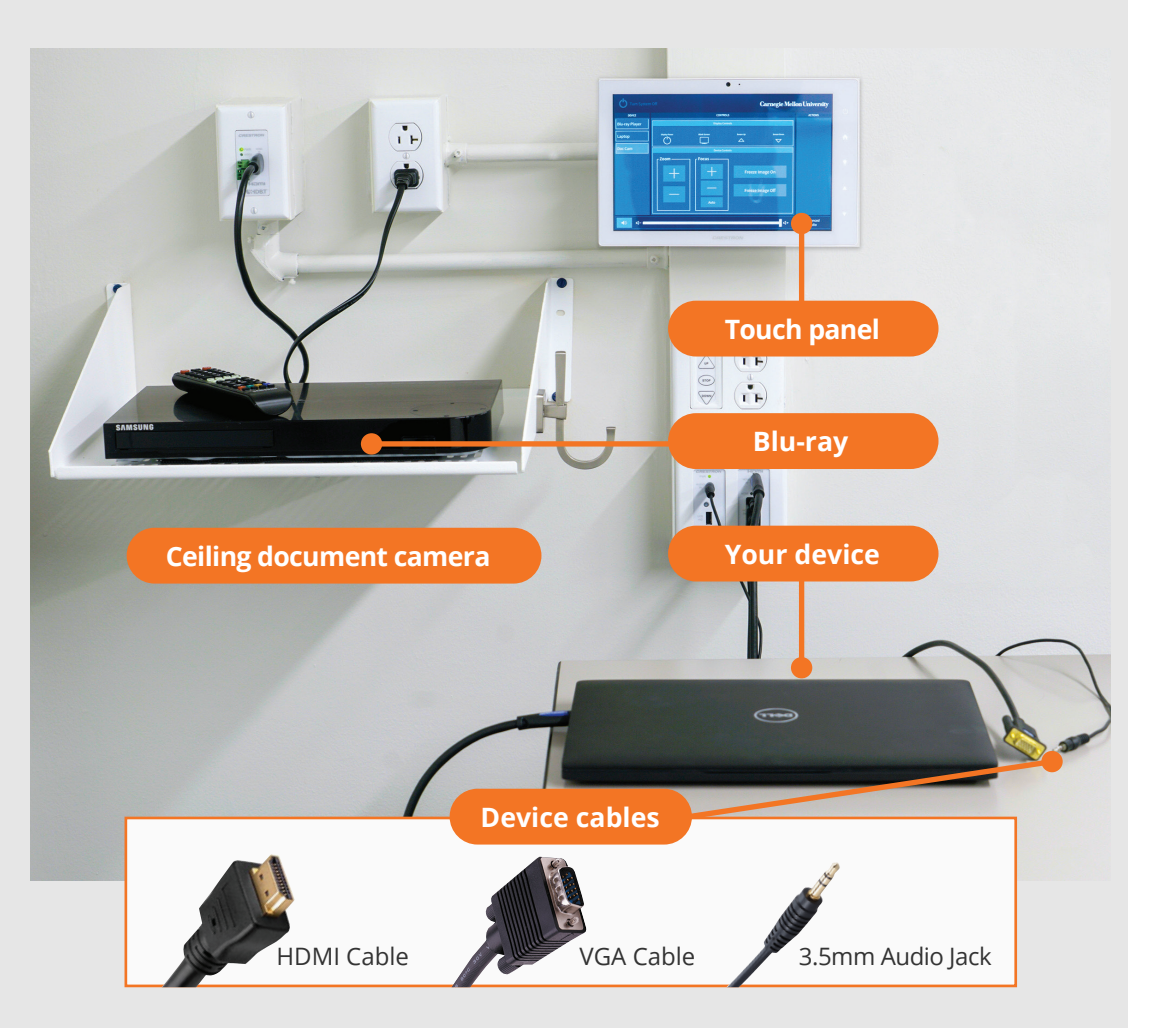

# **CONNECTING**

#### **Wireless**

- 1. Tap **Wireless Presentation** on the panel.
- 2. Follow the steps on the screen to **connect your device**.
- 3. Tap **End Presentation** to disconnect.

#### **Wired**

Connect the appropriate cable to your device.

## **PRESENTING**

## **Touch Panel**

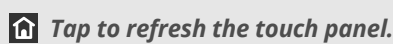

*Turn off when complete.*